# **NOC**

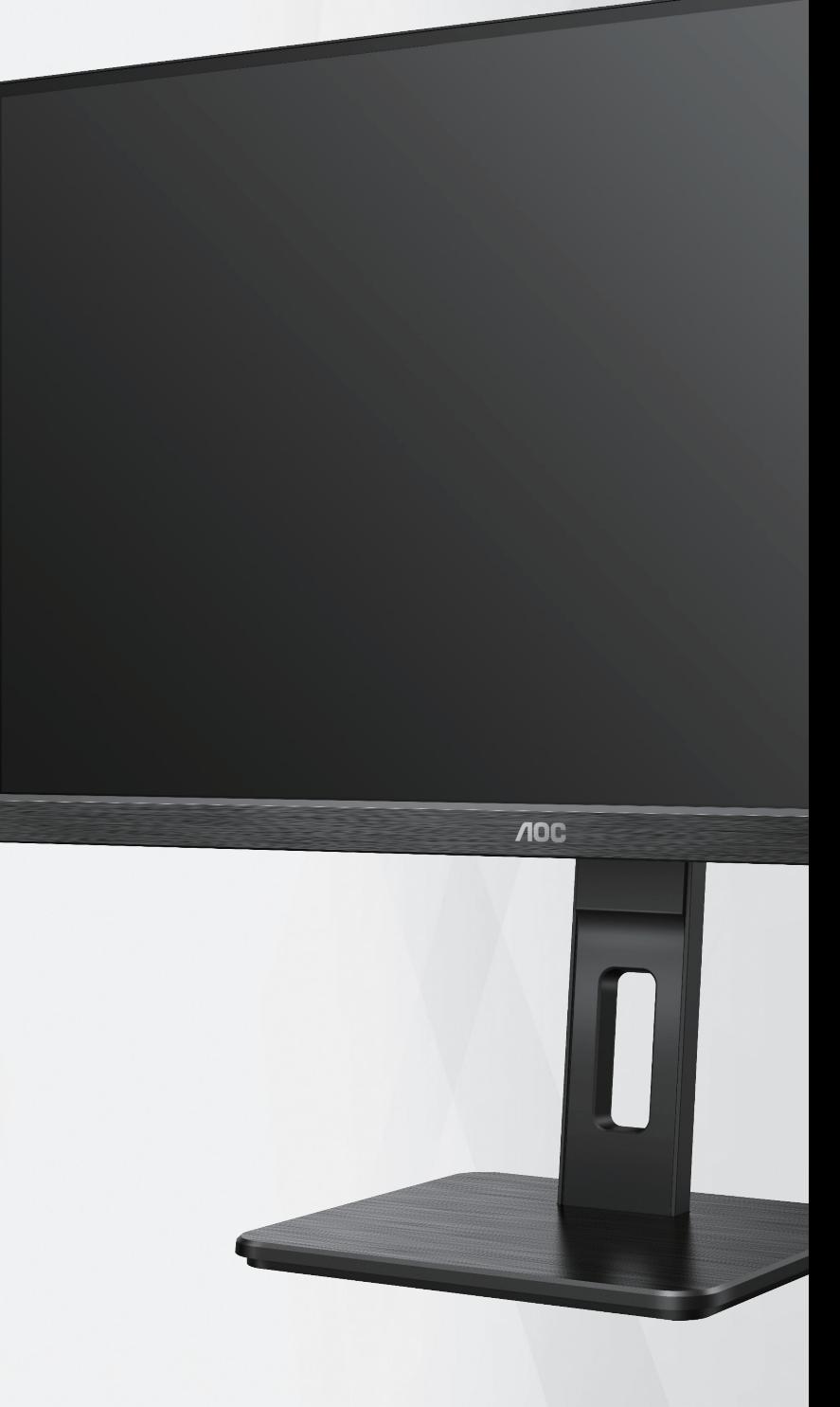

**شاشة LCD دليل االستخدام 24P2QM**

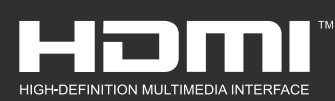

**www.aoc.com** ©2022 AOC. All Rights Reserved.

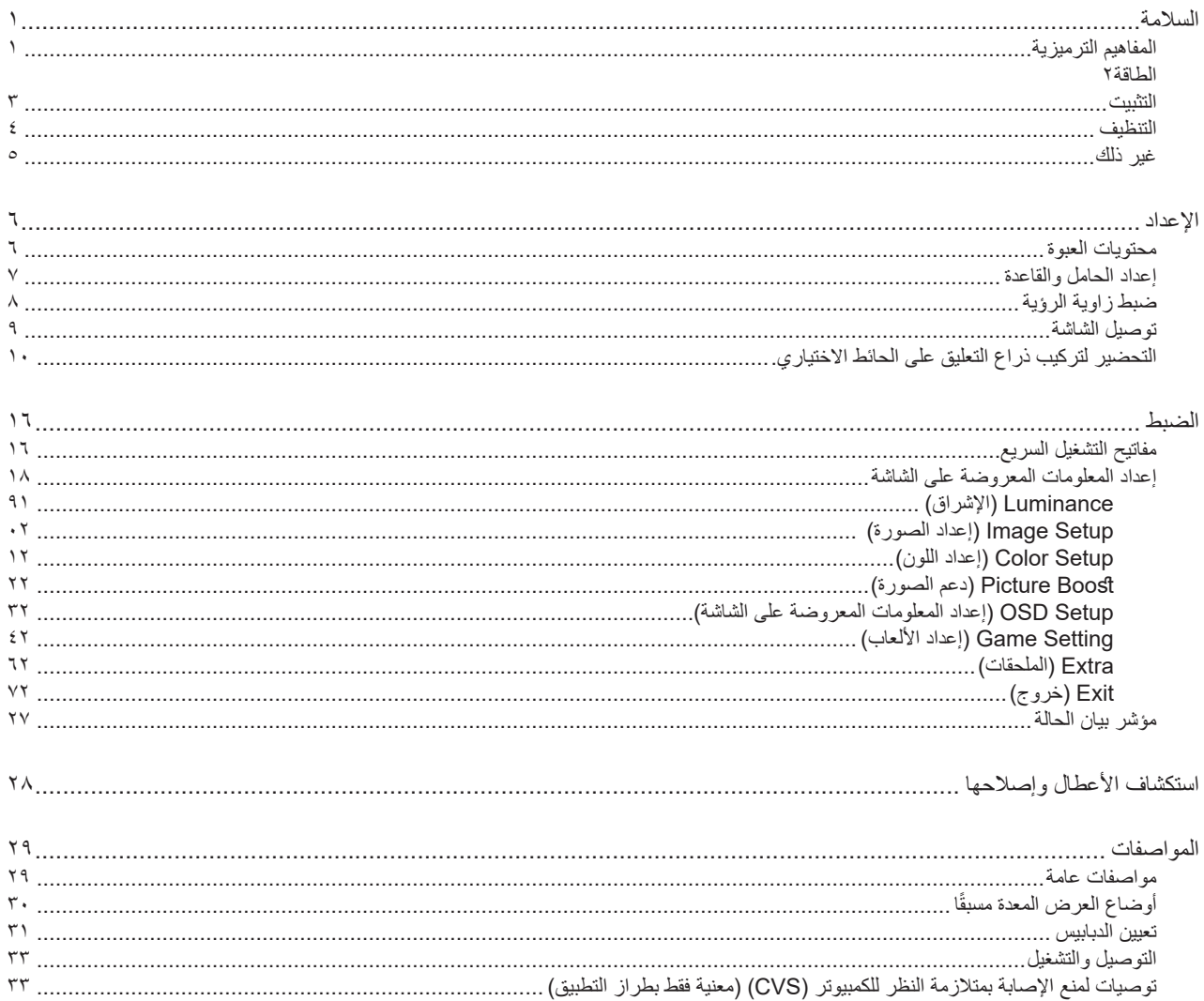

# **السالمة**

# **المفاهيم الترميزية**

توضح الأقسام الفرعية التالية المفاهيم الترميزية المستخدمة في هذا الدليل؛

#### **المالحظات والتنبيهات والتحذيرات**

<span id="page-2-0"></span>قد تكون قوالب النصوص الواردة في هذا الدليل مرفقة برموز ومكتوبة بخط عريض أو مائل. وهذه القوالب عبارة عن مالحظات وتنبيهات وتحذيرات يتم استخدامها على النحو التالي:

# V

**مالحظة:** تشير المالحظة إلى معلومات مفيدة تساعدك على استخدام نظام الكمبيوتر على النحو األمثل.

### $\triangle$

**تنبيه:** يشير التنبيه إلى وجود أضرار محتملة قد تؤدي إلى تلف الجهاز أو فقدان البيانات كما يرشدك إلى كيفية تجنب المشكالت المماثلة.

# $\blacktriangle$

**تحذير:** تحذير يشير إلى احتمال التعرض إلصابة جسدية كما يرشدك إلى كيفية تجنب المشكلة.قد تظهر بعض التحذيرات بتنسيقات بديلة وقد ال تكون مرفقة برموز. وفي الحاالت المماثلة، فإن العرض المحدد للتحذير يكون مصرح به من قبل السلطة التنظيمية.

#### **الطاقة**

<span id="page-3-0"></span>ينبغي تشغيل الشاشة باستخدام مصدر تيار كهربائي من النوع الموضح على الملصق الخاص بها فقط. وفي حال عدم التأكد من نوع التيار الكهربائي المتاح في منزلك، اتصل بالموزع أو بشركة الكهرباء المحلية.

الشاشة مزودة بقابس مؤرض ذي ثالثة-دبابيس، قابس مزود بدبوس تأريض ثالث، وكأحد خصائص األمان،ال يتناسب هذا القابس إال مع مقبس الطاقة المؤرض. في حالة عدم توافق المقبس مع القابس ثلاثي الاسلاك، استعن بفني كهرباء لتركيب المقبس الصحيح او استخدم مهايىء لتاريض الشاشة بامان، لا تقم بإبطال غرض السلامة الخاص بقابس التوصيل األرضي.

قم بفصل الشاشة أثناء العواصف البرقية أو في حالة عدم استخدامها لفترة طويلة، حيث يعمل ذلك على حمايتها من التلف الذي قد يلحق بها نتيجة التدفق المفاجئ للتيار الكهربائي.

ال تقم بالتحميل الزائد على مقسمات التيار أو كبالت اإلطالة، فقد يؤدي ذلك إلى حدوث حريق أو صدمة كهربائية.

لضمان الحصول على جودة تشغيل مناسبة، ال تستخدم الشاشة إال مع أجهزة الكمبيوتر المدرجة في قائمة UL والمجهزة بمقابس مهيأة بحيث تناسب الجهد الكهربائي من 100 إلى 240 فولت تيار متردد، وتيار 5 أمبير على الأقل.

ينبغي تركيب مقبس التيار الموجود على الحائط بالقرب من الشاشة بحيث يمكن الوصول إليه بسهولة.

#### **التثبيت**

<span id="page-4-0"></span>تجنب وضع الشاشة على عربة أو كتيفة أو طاولة غير ثابتة أو حامل أو حامل ثالثي غير ثابت، فقد يتسبب سقوطها في إصابة الشخص الذي يستخدمها وإتالفها. احرص على استخدام عربة أو حامل أو حامل ثالثي أو كتيفة أو طاولة موصى بها من الجهة المصنعة أو التي تم شراؤها مع المنتج فقط. اتبع التعليمات الواردة من الجهة لمصنعة عند تثبيت المنتج واستخدم ملحقات التثبيت الموصى بها من قبل الجهة المصنعة، كما ينبغي توخي الحذر والعناية عند نقل المنتج والمنضدة المتحركة معًا

ال تدفع بأي جسم داخل الفتحات الموجودة بالغالف الخارجي للشاشة، فقد ينتج عن ذلك حدوث أعطال في أجزاء الدائرة الكهربائية مما يؤدي إلى حدوث حريق أو ً صدمة كهربائية. وال تقم أبدا بسكب سوائل على الشاشة.

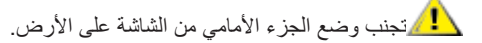

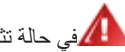

في حالة تثبيت الشاشة على حائط أو رف، استخدم أدوات التثبيت المعتمدة من الجهة المصنعة واتبع التعليمات الخاصة بها.

ن الترك مساحة خالية حول الشاشة كما هو موضح أدناه، إذ يؤدي عدم القيام بذلك إلى نقص دوران الهواء، ومن ثم ارتفاع درجة الحرارة مما قد يؤدي إلى نشوب حريق أو إلحاق الضرر بالشاشة.

م<mark>الك</mark>ه لتجنب تلف محتمل مثل تقشر اللوحة من الإطار، تأكد من عدم إمالة الشاشة لأسفل بزاوية أكبر من 5- درجات. إذا تم تجاوز الحد الأقصى لقياس زاوية الإمالة لأسفل البالغ 5- درجات، فلن يكون تلف الشاشة مشمولاً بالضمان.

اطلع أدناه على مسافات التهوية الموصى بها حول الشاشة عند تثبيتها على الحائط أو على الحامل:

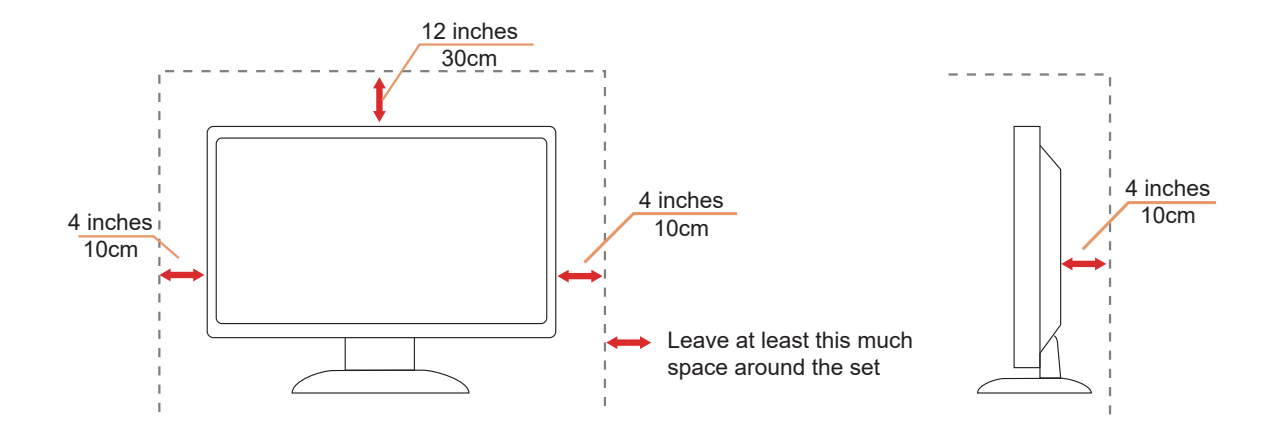

### **التنظيف**

<span id="page-5-0"></span>قم بتنظيف الغلاف الخارجي بقطعة قماش على نحو منتظم، يمكنك استخدام منظف معتدل لمسح البقع بدالأ من المنظف القوي الذي قد يؤدي إلى كي الغلاف الخارجي للمنتج.

<mark>. ا</mark>لكناكد من عدم تسرب المنظف إلى المنتج عند التنظيف، ويجب كذلك ألا تكون قطعة قماش التنظيف خشنة حتى لا تؤدي إلى خدش سطح الشاشة.

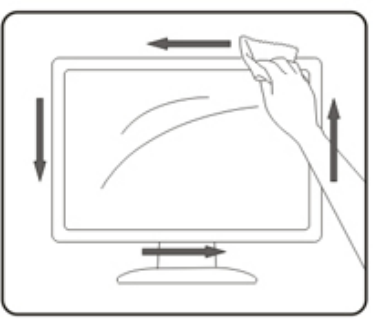

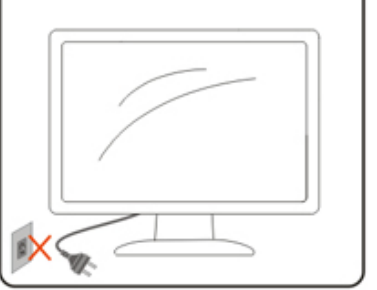

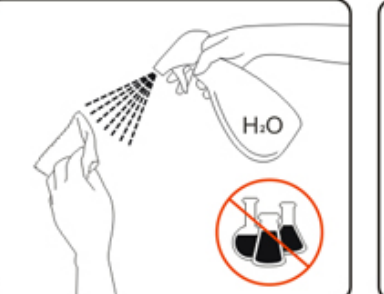

ير<br>المريرجي فصل كبل الطاقة قبل تنظيف المنتج.

# **غير ذلك**

<span id="page-6-0"></span>في حالة انبعاث رائحة غريبة من المنتج أو أصوات أو دخان، قم بفصل قابس الطاقة على الفور واالتصال بمركز الصيانة.

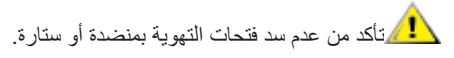

ال تعرض شاشة LCD الهتزازات شديدة أو صدمات قوية أثناء التشغيل.

تجنب الطرق على الشاشة أو إسقاطها أثناء التشغيل أو النقل.

**اإلعداد محتويات العبوة**

<span id="page-7-0"></span>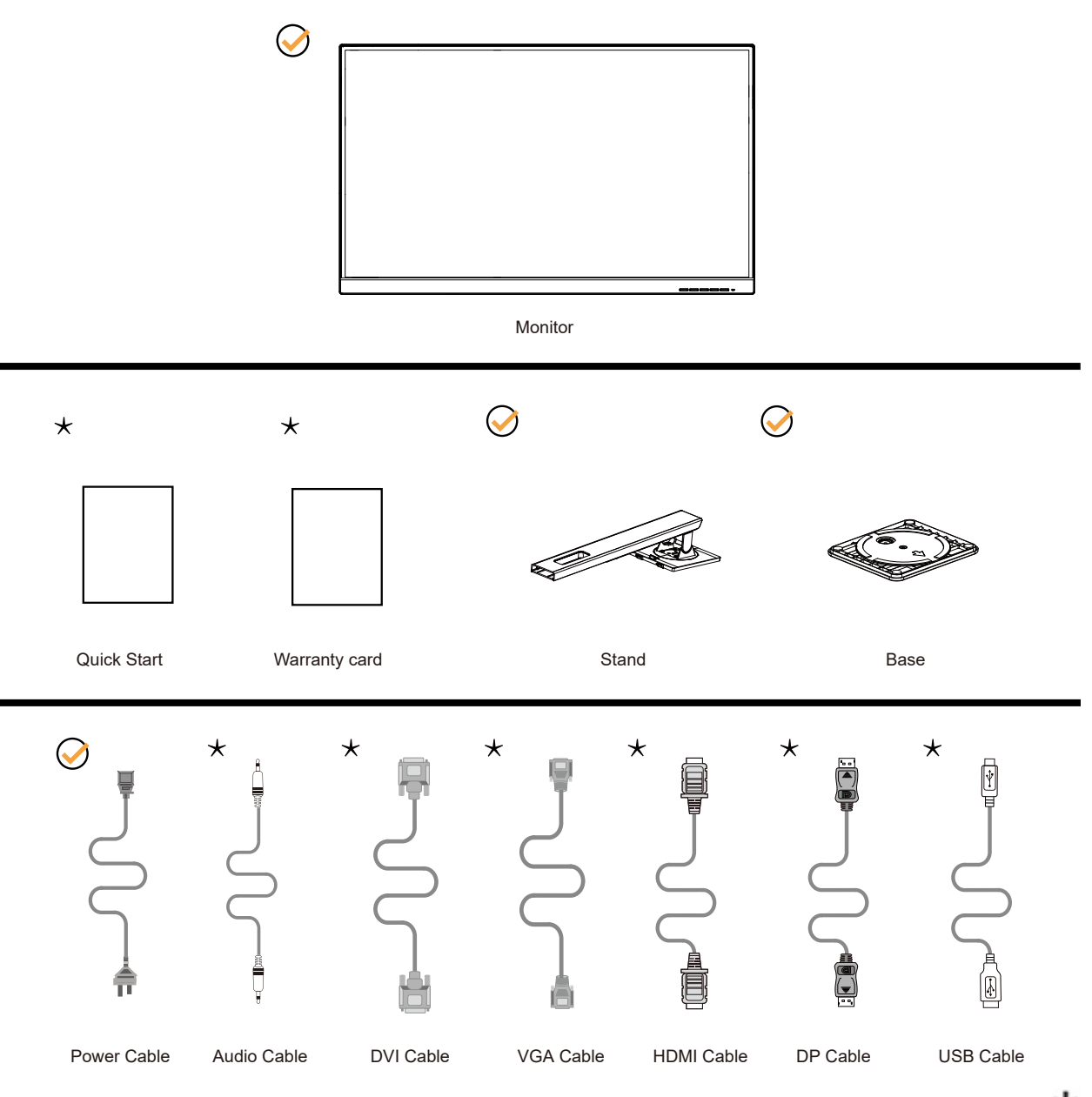

ال تتوفر كل كبالت اإلشارة في كل البلدان والمناطق. يرجى التحقق من الموزع المحلي أو المكتب الفرعي التابع لشركة AOC.

# **إعداد الحامل والقاعدة**

ُرجى اتباع الخطوات الموضحة أدناه إلعداد القاعدة أو إزالتها. ي

**اإلعداد:**

<span id="page-8-0"></span>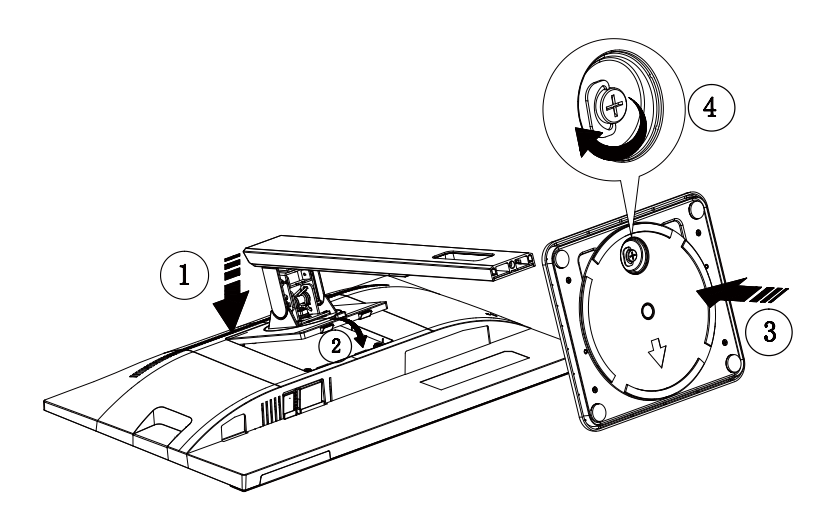

**اإلزالة:**

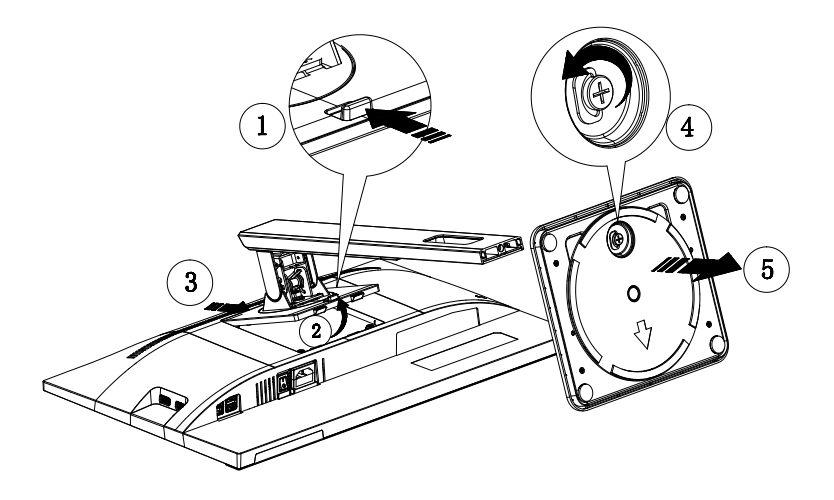

# **ضبط زاوية الرؤية**

<span id="page-9-0"></span>لضمان الحصول على الرؤية المثلى، نوصى بالنظر إلى الشاشة بالكامل، ثم ضبط زاوية الشاشة حسبما يتراءى لك. أمسك الحامل لكي لا تُسقط الشاشة عند تغيير الزاوية. يمكنك ضبط الشاشة كما هو موضح أدناه:

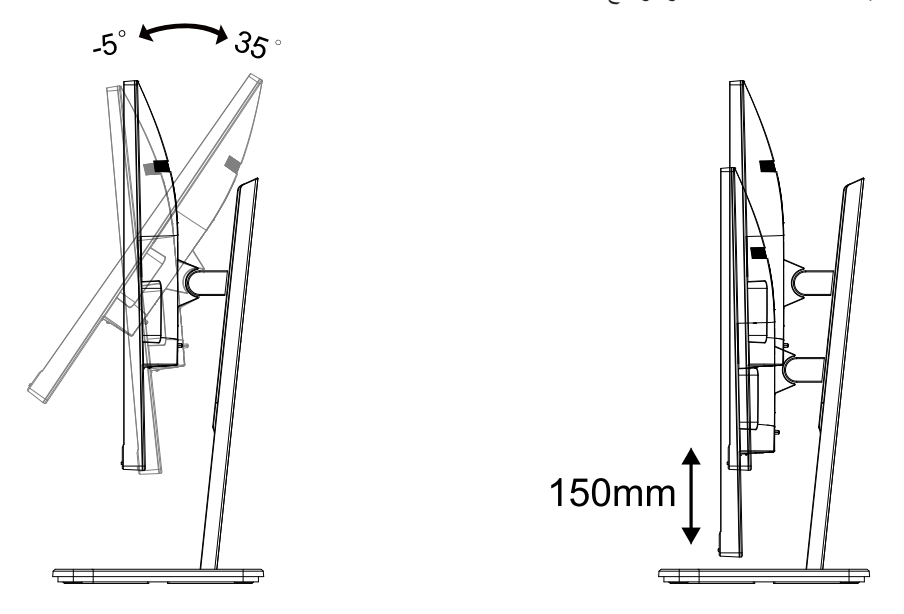

# **مالحظة:**

تجنب لمس شاشة LCD عند تغيير الزاوية، فقد يؤدي ذلك إلى إلحاق الضرر بالشاشة أو كسرها.

#### **تحذير:**

- لتجنب تلف محتمل في الشاشة مثل تقشر اللوحة، تأكد من عدم إمالة الشاشة ألسفل بزاوية أكبر من 5- درجات.
	- ا تضغط على الشاشة أثناء ضبط زاويتها. أمسكها من اإلطار فقط.

### **توصيل الشاشة**

توصيالت الكبالت الموجودة بالجزء الخلفي من الشاشة وجهاز الكمبيوتر:

<span id="page-10-0"></span>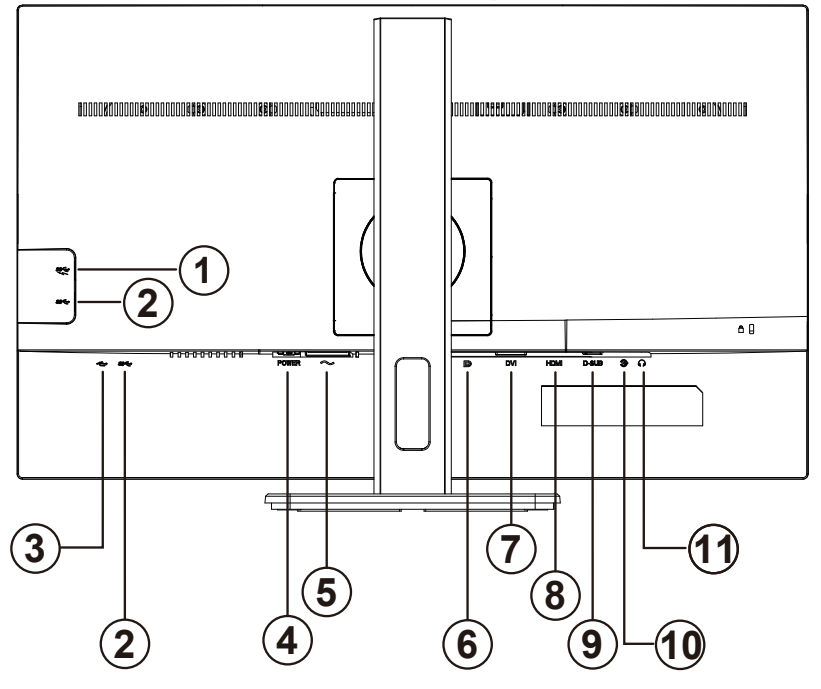

- -منفذ USB الستقبال البيانات من الخادم + شحن سريع
	- -منفذ USB الستقبال البيانات من الخادم
		- منفذ USB النتقال البيانات إلى الخادم
			- مفتاح الطاقة رسالة تذكیر الا
				- الطاقة
				- $DP 1$
				- $DVI Y$
				- HDMI ^
			- تناظري )كبل Sub-D15-)
				- 10-دخل خط الصوت
					- 11-سماعة األذن

#### **التوصيل بالكمبيوتر**

- قم بتوصيل سلك الطاقة بالجزء الخلفي من شاشة العرض بطريقة محكمة.
	- قم بإيقاف تشغيل الكمبيوتر وقم بفصل كبل الطاقة.
- قم بتوصيل كبل اإلشارة الخاص بشاشة العرض بموصل الفيديو الموجود على الجزء الخلفي من الكمبيوتر.
	- قم بتوصيل سلك الطاقة الخاص بالكمبيوتر وشاشة العرض بمأخذ تيار كهربائي قريب.
		- قم بتشغيل الكمبيوتر وشاشة العرض.

في حالة ظهور صورة على الشاشة، تكون عملية التركيب والتوصيل قد تمت بنجاح. ولكن في حالة عدم ظهور صورة، انظر حل المشكالت.

ً لحماية الجهاز، احرص دائما على إغالق جهاز الكمبيوتر وشاشة LCD قبل التوصيل.

### **.يرايتخالا طئاحلا ىلع قيلعتلا عارذ بيكرتل ريضحتلا**

<span id="page-11-0"></span>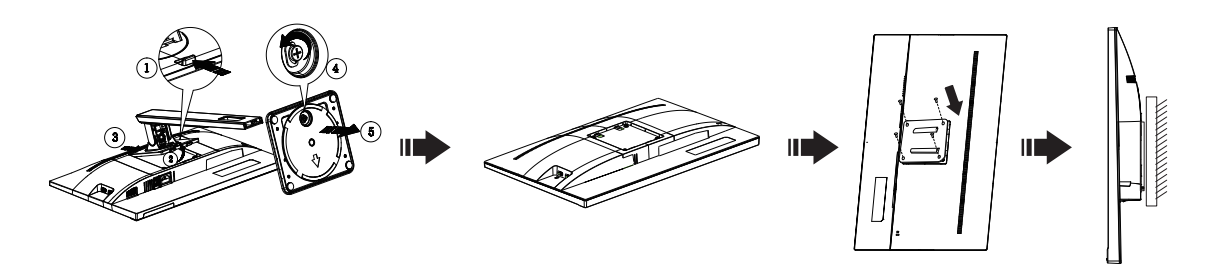

يمكن تركيب الشاشة على ذراع معلق بالحائط يتم شراؤه على حدة. قم بفصل الطاقة قبل هذا اإلجراء. اتبع الخطوات التالية:

- .1 قم بإزالة القاعدة.
- 2. اتبع تعليمات المصنّع لتجميع الذراع المعلق على الحائط.
- .3 ضع الذراع المعلق في الحائط على مؤخرة الشاشة. قم بمحاذاة الفتحات الموجودة في الذراع مع الفتحات الموجودة بالشاشة.
	- .4قم بتركيب 4 مسامير في الفتحات وقم بإحكام ربطها.
- .5 أعد توصيل الكبالت. راجع دليل المستخدم المرفق مع ذراع التعليق بالحائط االحتياطي للحصول على تعليمات بشأن التركيب في الحائط.

مالحظة: ال تتوافر فتحات مسامير التعليق VESA مع كافة الطرازات، برجاء التحقق من ذلك مع الموزع أو اإلدارة الرسمية لشركة

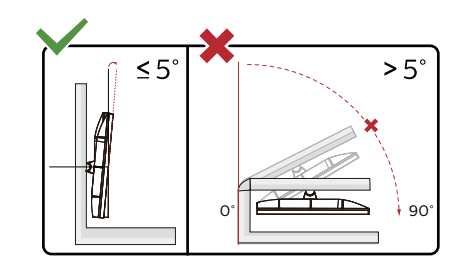

\* قد يختلف تصميم الشاشة عن المبين في الرسوم التوضيحية.

#### **تحذير:**

- لتجنب تلف محتمل في الشاشة مثل تقشر اللوحة، تأكد من عدم إمالة الشاشة ألسفل بزاوية أكبر من 5- درجات.
	- ا تضغط على الشاشة أثناء ضبط زاويتها. أمسكها من اإلطار فقط.

# **ُ وظيفة المزامنة التكيفية )متوفرة في طرز معينة(**

- . تعمل وظيفة المزامنة التكيفية باستخدام HDMI/DP
- . بطاقة الرسومات المتوافقة: في ما يلي قائمة البطاقات الموصى بها، ويمكن االطالع عليها من خالل زيارة [com.AMD.www](www.AMD.com)

**بطاقات الرسومات**

- Radeon™ RX Vega series
	- Radeon™ RX 500 series
	- Radeon™ RX 400 series
- )R7 265و R7 370/Xو R9 370/X باستثناء )Radeon™ R9/R7 300 series
	- Radeon<sup>™</sup> Pro Duo (2016) •
	- Radeon™ R9 Nano series
	- Radeon<sup>™</sup> R9 Fury series •
	- )R9 280/Xو R9 270/X باستثناء )Radeon™ R9/R7 200 series

- AMD Ryzen™ 7 2700U
- AMD Ryzen™ 5 2500U
- AMD Ryzen™ 5 2400G
- AMD Ryzen™ 3 2300U
- AMD Ryzen™ 3 2200G
	- AMD PRO A12-9800
- AMD PRO A12-9800E
- AMD PRO A10-9700
- AMD PRO A10-9700E
	- AMD PRO A8-9600
	- AMD PRO A6-9500
- AMD PRO A6-9500E
- AMD PRO A12-8870
- AMD PRO A12-8870E
- AMD PRO A10-8770
- AMD PRO A10-8770E
- AMD PRO A10-8750B
- AMD PRO A8-8650B
- AMD PRO A6-8570
- AMD PRO A6-8570E
- AMD PRO A4-8350B
	- AMD A10-7890K
	- AMD A10-7870K
	- AMD A10-7850K
	- AMD A10-7800
	- AMD A10-7700K
	- AMD A8-7670K
	- AMD A8-7650K
		- AMD A8-7600
	- AMD A6-7400K

# **وظيفة FreeSync AMD ُ( متوفرة في طرز معينة(**

- DP/HDMI باستخدام AMD FreeSync وظيفة تعمل .
- . بطاقة الرسومات المتوافقة: في ما يلي قائمة البطاقات الموصى بها، ويمكن االطالع عليها من خالل زيارة [com.AMD.www](www.AMD.com)

**بطاقات الرسومات**

- Radeon<sup>™</sup> RX Vega series •
- Radeon™ RX 500 series
- Radeon™ RX 400 series
- )R7 265و R7 370/Xو R9 370/X باستثناء )Radeon™ R9/R7 300 series
	- Radeon<sup>™</sup> Pro Duo (2016) •
	- Radeon™ R9 Nano series
	- Radeon<sup>™</sup> R9 Fury series •
	- )R9 280/Xو R9 270/X باستثناء )Radeon™ R9/R7 200 series

- AMD Ryzen™ 7 2700U
- AMD Ryzen™ 5 2500U
- AMD Ryzen™ 5 2400G
- AMD Ryzen™ 3 2300U
- AMD Ryzen™ 3 2200G
	- AMD PRO A12-9800
- AMD PRO A12-9800E
- AMD PRO A10-9700
- AMD PRO A10-9700E
	- AMD PRO A8-9600
	- AMD PRO A6-9500
- AMD PRO A6-9500E
- AMD PRO A12-8870
- AMD PRO A12-8870E
- AMD PRO A10-8770
- AMD PRO A10-8770E
- AMD PRO A10-8750B
- AMD PRO A8-8650B
- AMD PRO A6-8570
- AMD PRO A6-8570E
- AMD PRO A4-8350B
	- AMD A10-7890K
	- AMD A10-7870K
	- AMD A10-7850K
	- AMD A10-7800
	- AMD A10-7700K
	- AMD A8-7670K
	- AMD A8-7650K
		- AMD A8-7600
	- AMD A6-7400K

# **وظيفة Premium FreeSync AMD ُ( متوفرة في طرز معينة(**

- DP/HDMI باستخدام AMD FreeSync Premium وظيفة تعمل .
- . بطاقة الرسومات المتوافقة: في ما يلي قائمة البطاقات الموصى بها، ويمكن االطالع عليها من خالل زيارة [com.AMD.www](www.AMD.com)

#### **بطاقات الرسومات**

- Radeon<sup>™</sup> RX Vega series •
- Radeon™ RX 500 series
- Radeon™ RX 400 series
- )R7 265و R7 370/Xو R9 370/X باستثناء )Radeon™ R9/R7 300 series
	- Radeon<sup>™</sup> Pro Duo (2016) •
	- Radeon™ R9 Nano series
	- Radeon<sup>™</sup> R9 Fury series •
	- )R9 280/Xو R9 270/X باستثناء )Radeon™ R9/R7 200 series

- AMD Ryzen™ 7 2700U
- AMD Ryzen™ 5 2500U
- AMD Ryzen™ 5 2400G
- AMD Ryzen™ 3 2300U
- AMD Ryzen™ 3 2200G
	- AMD PRO A12-9800
- AMD PRO A12-9800E
- AMD PRO A10-9700
- AMD PRO A10-9700E
	- AMD PRO A8-9600
	- AMD PRO A6-9500
- AMD PRO A6-9500E
- AMD PRO A12-8870
- AMD PRO A12-8870E
- AMD PRO A10-8770
- AMD PRO A10-8770E
- AMD PRO A10-8750B
- AMD PRO A8-8650B
- AMD PRO A6-8570
- AMD PRO A6-8570E
- AMD PRO A4-8350B
	- AMD A10-7890K
	- AMD A10-7870K
	- AMD A10-7850K
	- AMD A10-7800
	- AMD A10-7700K
	- AMD A8-7670K
	- AMD A8-7650K
		- AMD A8-7600
	- AMD A6-7400K

# **وظيفة Pro Premium FreeSync AMD ُ( متوفرة في طرز معينة(**

- DP/HDMI باستخدام AMD FreeSync Premium Pro وظيفة تعمل .
- . بطاقة الرسومات المتوافقة: في ما يلي قائمة البطاقات الموصى بها، ويمكن االطالع عليها من خالل زيارة [com.AMD.www](www.AMD.com)

#### **بطاقات الرسومات**

- Radeon<sup>™</sup> RX Vega series •
- Radeon™ RX 500 series
- Radeon™ RX 400 series
- )R7 265و R7 370/Xو R9 370/X باستثناء )Radeon™ R9/R7 300 series
	- Radeon<sup>™</sup> Pro Duo (2016) •
	- Radeon™ R9 Nano series
	- Radeon<sup>™</sup> R9 Fury series •
	- )R9 280/Xو R9 270/X باستثناء )Radeon™ R9/R7 200 series

- AMD Ryzen™ 7 2700U
- AMD Ryzen™ 5 2500U
- AMD Ryzen™ 5 2400G
- AMD Ryzen™ 3 2300U
- AMD Ryzen™ 3 2200G
	- AMD PRO A12-9800
- AMD PRO A12-9800E
- AMD PRO A10-9700
- AMD PRO A10-9700E
	- AMD PRO A8-9600
	- AMD PRO A6-9500
- AMD PRO A6-9500E
- AMD PRO A12-8870
- AMD PRO A12-8870E
- AMD PRO A10-8770
- AMD PRO A10-8770E
- AMD PRO A10-8750B
- AMD PRO A8-8650B
- AMD PRO A6-8570
- AMD PRO A6-8570E
- AMD PRO A4-8350B
	- AMD A10-7890K
	- AMD A10-7870K
	- AMD A10-7850K
	- AMD A10-7800
	- AMD A10-7700K
	- AMD A8-7670K
	- AMD A8-7650K
		- AMD A8-7600
	- AMD A6-7400K

# **وظيفة التوافق مع SYNC-G ُ( متوفرة في طرز معينة(**

- . تعمل وظيفة التوافق مع SYNC-G باستخدام HDMI/DP
- . لالستمتاع بتجربة ألعاب مثالية باستخدام SYNC-G, يلزم شراء بطاقة وحدة معالجة رسومات NVIDIA تدعم SYNC-G.

#### **متطلبات نظام SYNC-G**

َّ كمبيوتر مكتبي موصل بشاشة SYNC-G: بطاقات الرسومات المدعومة: تتطلب ميزات SYNC-G بطاقات رسومات BOOST Ti 650 GTX® GeForce NVIDIA أو أعلى. برنامج التشغيل: 340.52R أو أحدث نظام التشغيل: Windows 10 Windows 8.1 Windows 7 متطلبات النظام: يجب دعم تقنية 1.2 DisplayPort الخاصة بوحدة معالجة الرسومات.

َّ كمبيوتر دفتري موصل بشاشة SYNC-G: بطاقات الرسومات المدعومة: بطاقات رسومات M980 GTX® GeForce NVIDIA أو M970 GTX أو GPU M965 GTX أو أعلى برنامج التشغيل: 340.52R أو أعلى نظام التشغيل: Windows 10 Windows 8.1 Windows 7 متطلبات النظام: يجب دعم تقنية 1.2 DisplayPort المستمدة مباشرة من وحدة معالجة الرسومات.

لمزيد من المعلومات حول NVIDIA G-SYNC, يرجى زيارة: <https://www.nvidia.cn/>

# **الضبط**

**مفاتيح التشغيل السريع**

<span id="page-17-0"></span>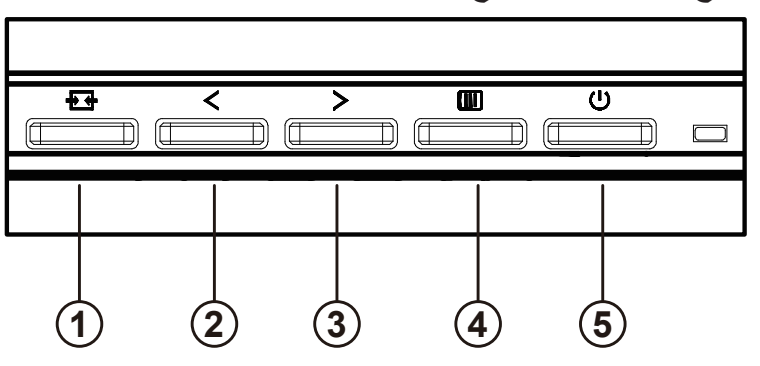

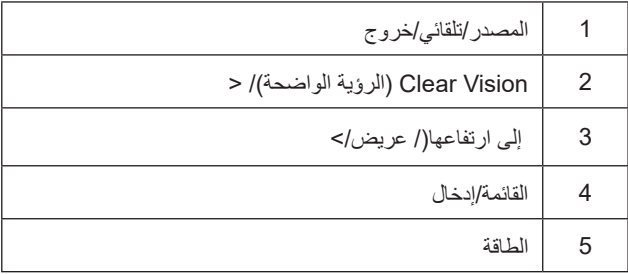

#### **القائمة/إدخال**

اضغط لعرض قائمة المعلومات أو لتأكيد االختيار.

#### **الطاقة**

اضغط على زر الطاقة لتشغيل شاشة العرض أو إيقاف تشغيلها.

#### **الحجم**

لى وا ضغط ال صوت، م س توى ض بط شری ط ل ت ن ش یط Volume زر ع لى ا ض غط ال شا شة، ع لى OSD ت ع ل یمات ق ائ مة ظھور عدم ع ن قط ب سماعات ال مزودة ل لطرازات) ال صوت م س توى ل ض بط <أو>

#### **المصدر/تلقائي/خروج**

عندما يتم إغالق OSD ، اضغط على الزر المصدر/تلقائي/خروج ستكون وظيفة. عند إغلاق OSD ، اضغط على الزرالمصدر/تلقائي/خروج باستمرار لمدة ثانيتين تقريبًا لإجراء التهيئة التلقائية (فقط لـالموديلات مع D-Sub).

#### **Vision Clear( الرؤية الواضحة(**

1. عند وجود عرض على الشاشة، اضغط على الزر "<" لتفعيل Clear Vision (الرؤية الواضحة).

2. استخدم الأزرار "<" أو ">" لتحديد إعداد الرؤية الواضحة من الإعدادات التالية وهي weak (ضعيف) أو medium (متوسط) أو strong (قوي) أو off (إيقاف). دائمًا ما يكون "off" (الإيقاف) هو الإعداد الافتراضي.

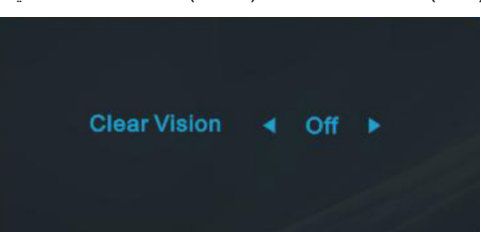

3. اضغط مع الاستمرار على الزر "<" لمدة 5 ثوانٍ لتفعيل عرض Clear Vision (الرؤية الواضحة)، وستظهر الرسالة "Clear Vision Demo: on" (عرض الرؤية الواضحة: تشغيل) على الشاشة لمدة 5 ثوان. اضغط على الزر Menu (القائمة) أو Exit (خروج) وستختفي الرسالة. اضغط مع الاستمرار على الزر ">" لمدة 5 ثوانٍ مرة أخرى، وسيتم إيقاف تشغيل Clear Vision Demo (عرض الرؤية الواضحة).

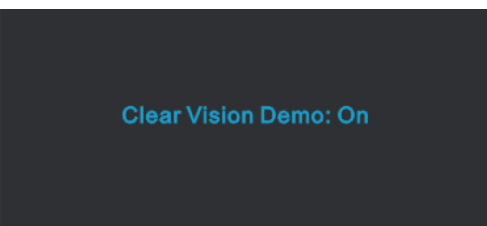

توفر لك وظيفة Clear Vision (الرؤية الواضحة) أفضل تجربة مشاهدة للصور من خلال تحويل الصور ذات الدقة المنخفضة والمشوشة إلى صور واضحة وحية.

### **إعداد المعلومات المعروضة على الشاشة**

#### **تعليمات أساسية وبسيطة عن مفاتيح التحكم.**

<span id="page-19-0"></span>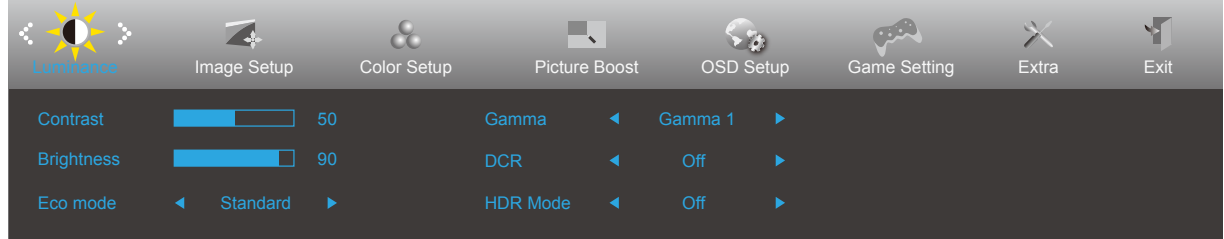

- اضغط على **زر القائمة** لتنشيط نافذة المعلومات المعروضة على الشاشة.
- اضغط على زر السهم **األيسر** أو **األيمن** للتنقل عبر الوظائف. بمجرد تحديد الوظيفة المطلوبة، اضغط على زر **القائمة** لتنشيطها، واضغط على زر السهم **األيسر** أو **األيمن** للتنقل عبر وظائف القائمة الفرعية. بمجرد تحديد الوظيفة المطلوبة، اضغط على زر **القائمة** لتنشيطها.
- اضغط على زر السهم **األيسر** أو **األيمن** لتغيير إعدادات الوظيفة المحددة. اضغط على الزر Exit( **خروج(** للخروج. إذا أردت تعديل أية وظيفة أخرى، كرر الخطوتين 2 و.3
- وظيفة قفل المعلومات المعروضة على الشاشة: لقفل المعلومات المعروضة على الشاشة، اضغط مع االستمرار على زر **القائمة** عندما تكون الشاشة متوقفة عن العمل واضغط **زر الطاقة** لتشغيل الشاشة. إللغاء قفل المعلومات المعروضة على الشاشة، اضغط مع االستمرار على زر **القائمة** عندما تكون الشاشة متوقفة عن العمل واضغط **زر الطاقة** لتشغيل الشاشة.

#### **مالحظات:**

- إذا كان المنتج به مصدر دخل واحد لإلشارة، يتم تعطيل عنصر »تحديد اإلدخال«.
- أوضاع ECO( باستثناء الوضع القياسي( وDCR وDCB ودعم الصورة، بالنسبة لهذه األوضاع األربعة يمكن أن يوجد وضع واحد فقط.

# **Luminance( اإلشراق(**

<span id="page-20-0"></span>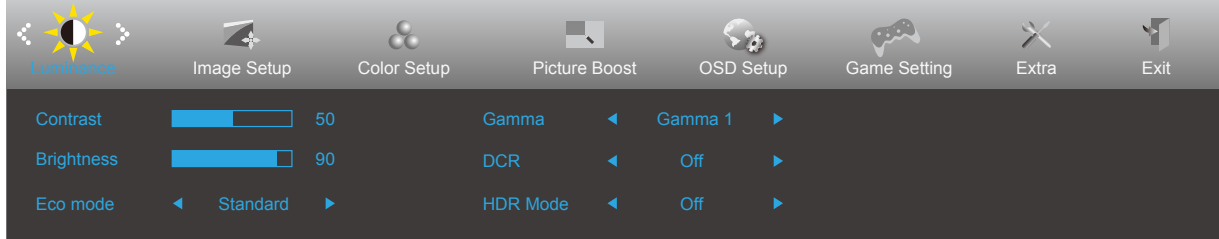

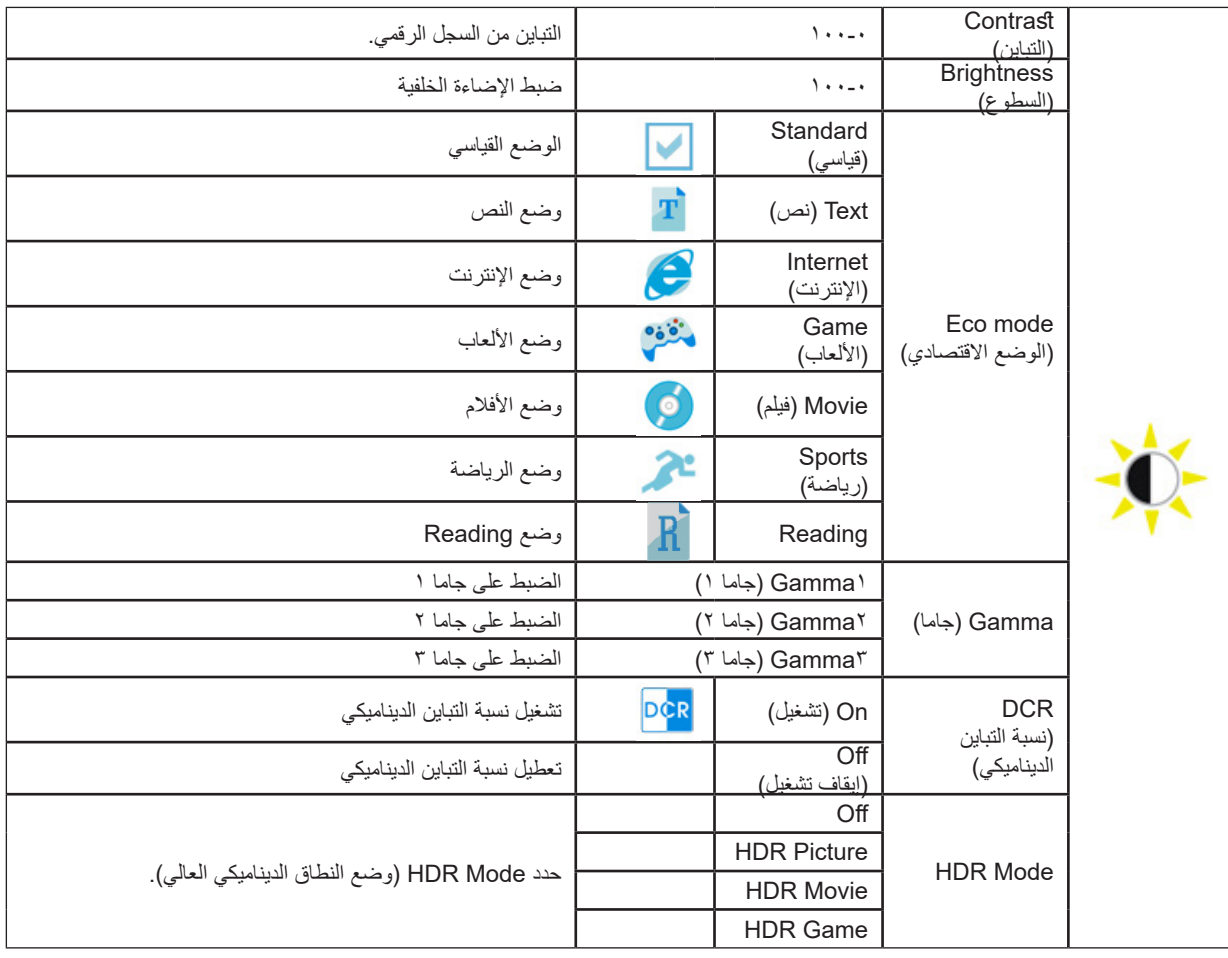

#### **مالحظات:**

عندما يكون "HDR Mode" (وضع النطاق الديناميكي العالي) معيَّنًا على "non-off" (بدون إيقاف)، لا يمكن ضبط العناصر "Contrast" (التباين) و "Brightness" (السطوع) و"Gamma" (جاماً).

# **Setup Image( إعداد الصورة(**

<span id="page-21-0"></span>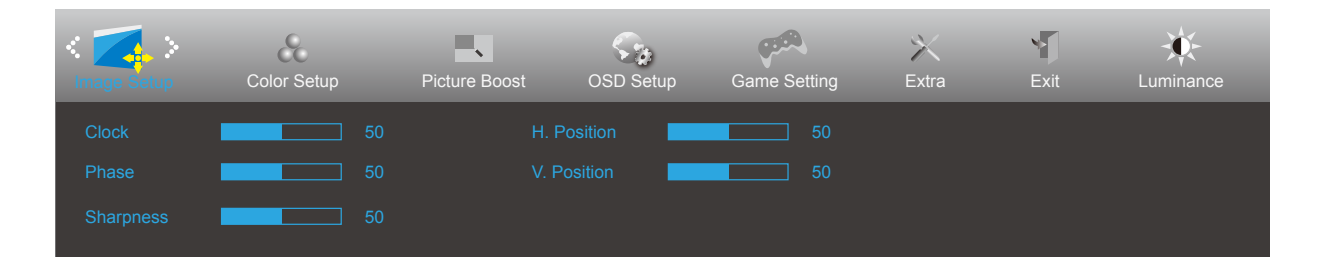

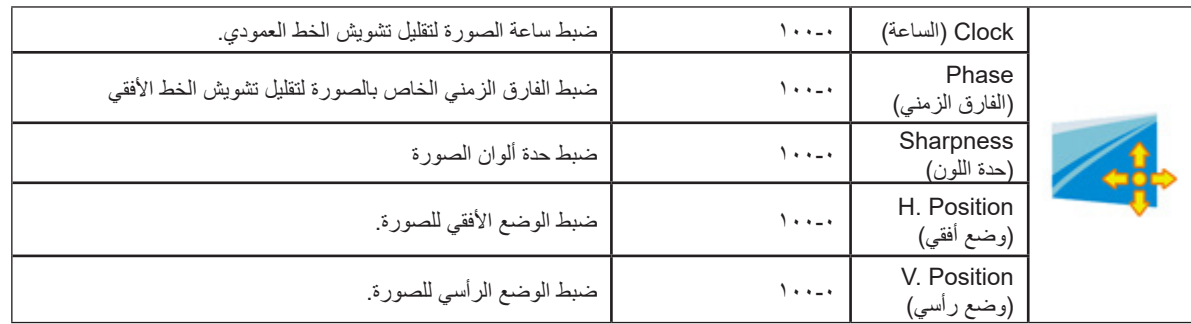

### **Setup Color( إعداد اللون(**

<span id="page-22-0"></span>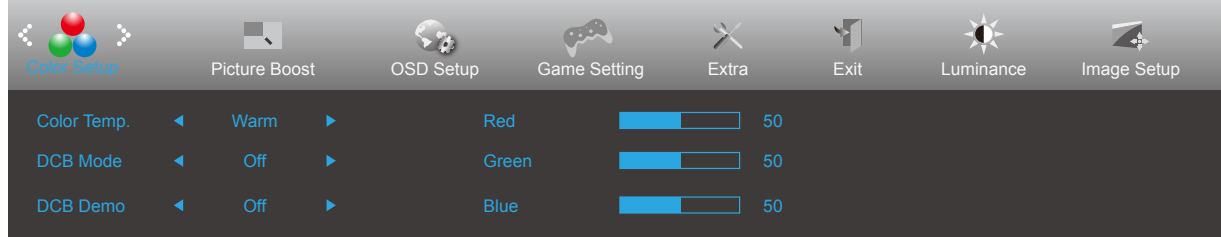

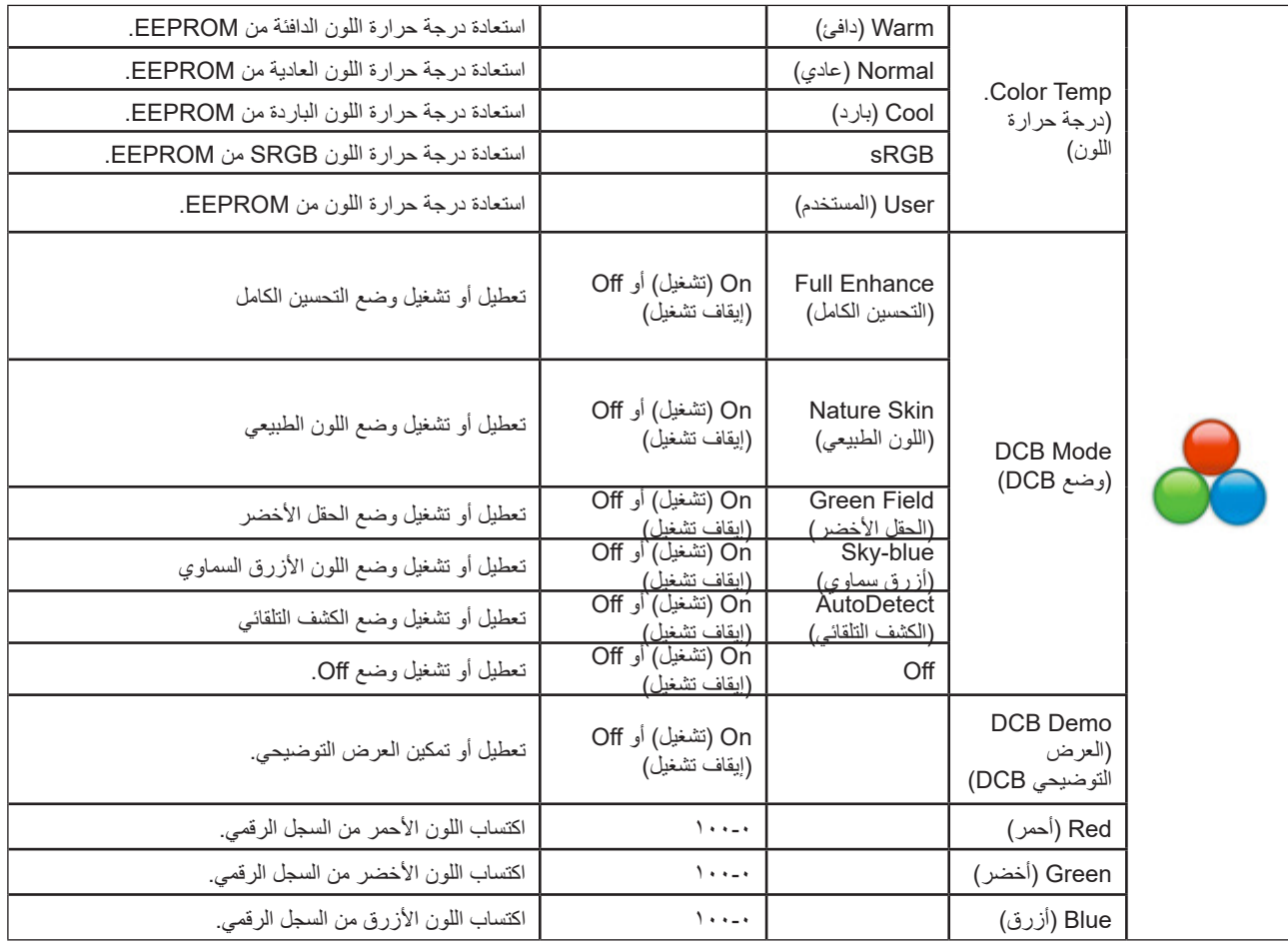

#### **مالحظات:**

عندما يكون "HDR Mode" (وضع النطاق الديناميكي العالي) معيَّنًا على "non-off" (بدون إيقاف) ضمن "Luminance" (الإشراق)، لا يمكن ضبط كل العناصر ضمن "Color Setup" (إعداد اللون).

### **Boost Picture( دعم الصورة(**

<span id="page-23-0"></span>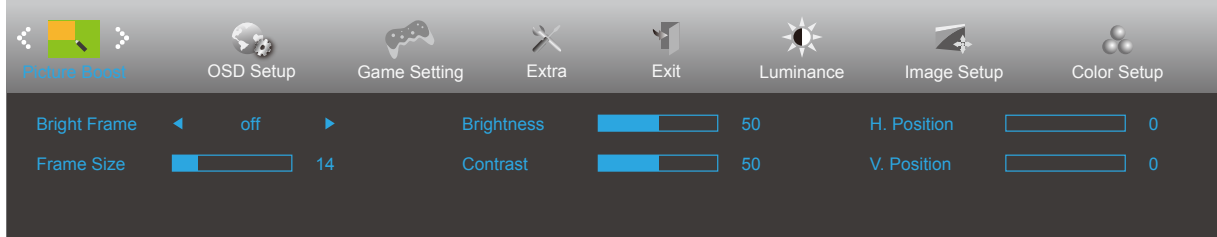

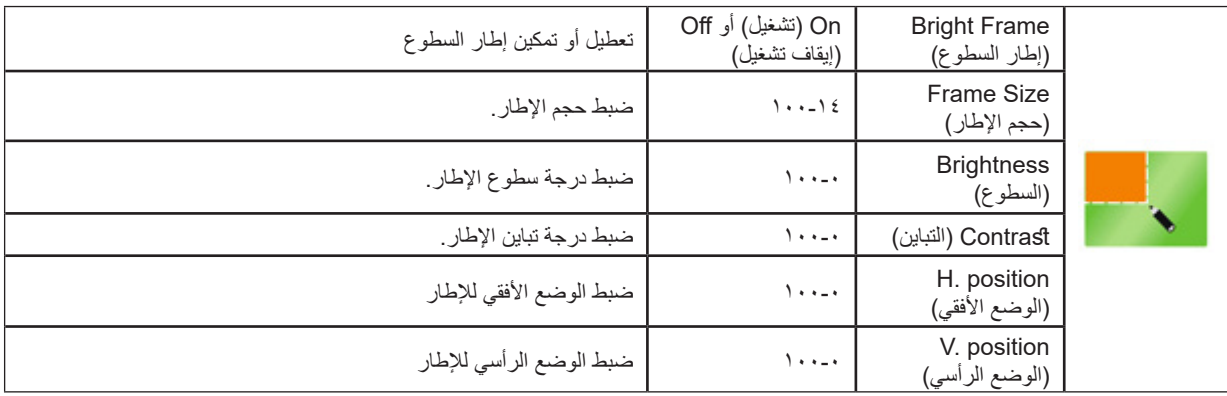

#### **مالحظة:**

قم بضبط درجة سطوع وتباين ووضع إطار السطوع للحصول على مشاهدة أفضل.

عندما يكون "HDR Mode" (وضع النطاق الديناميكي العالي) معيَّنًا على "non-off" (بدون إيقاف) ضمن "Luminance" (الإشراق)، لا يمكن ضبط كل العناصر ضمن "Boost Picture( دعم الصورة(".

### **Setup OSD( إعداد المعلومات المعروضة على الشاشة(**

<span id="page-24-0"></span>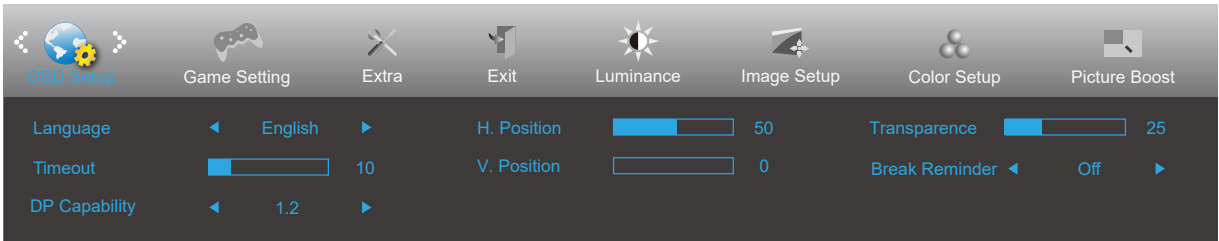

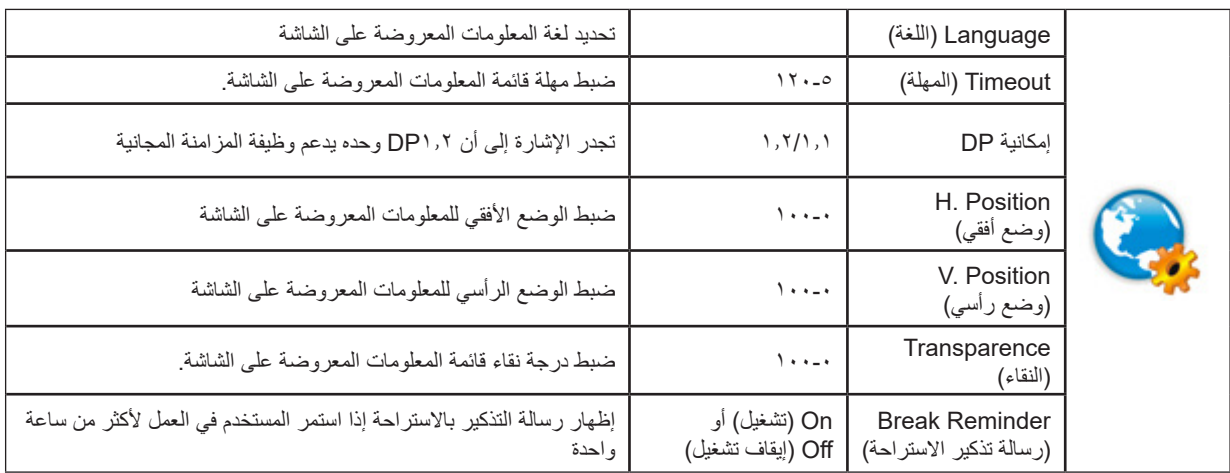

#### **مالحظات:**

إذا كان محتوى الفيديو DP يدعم 1.2DP، يرجى تحديد 1.2DP إلمكانية DP؛ وإال، فيرجى تحديد 1.1DP.

# **Setting Game( إعداد األلعاب(**

<span id="page-25-0"></span>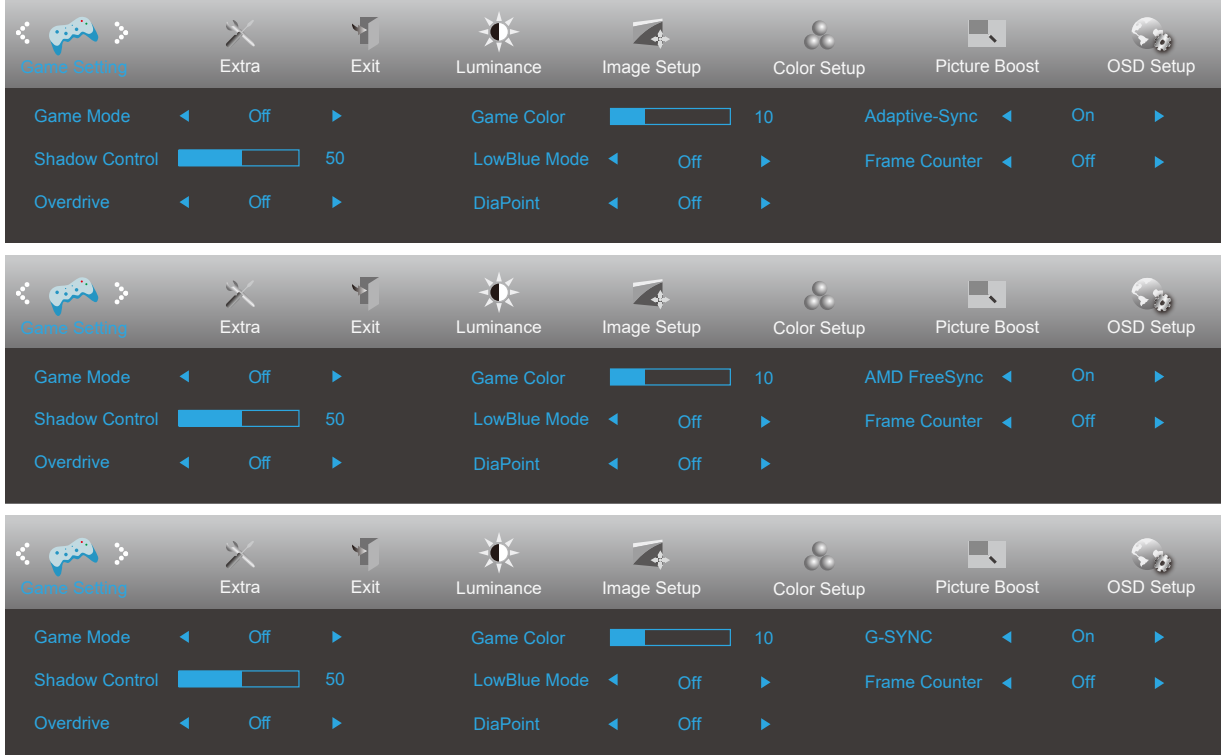

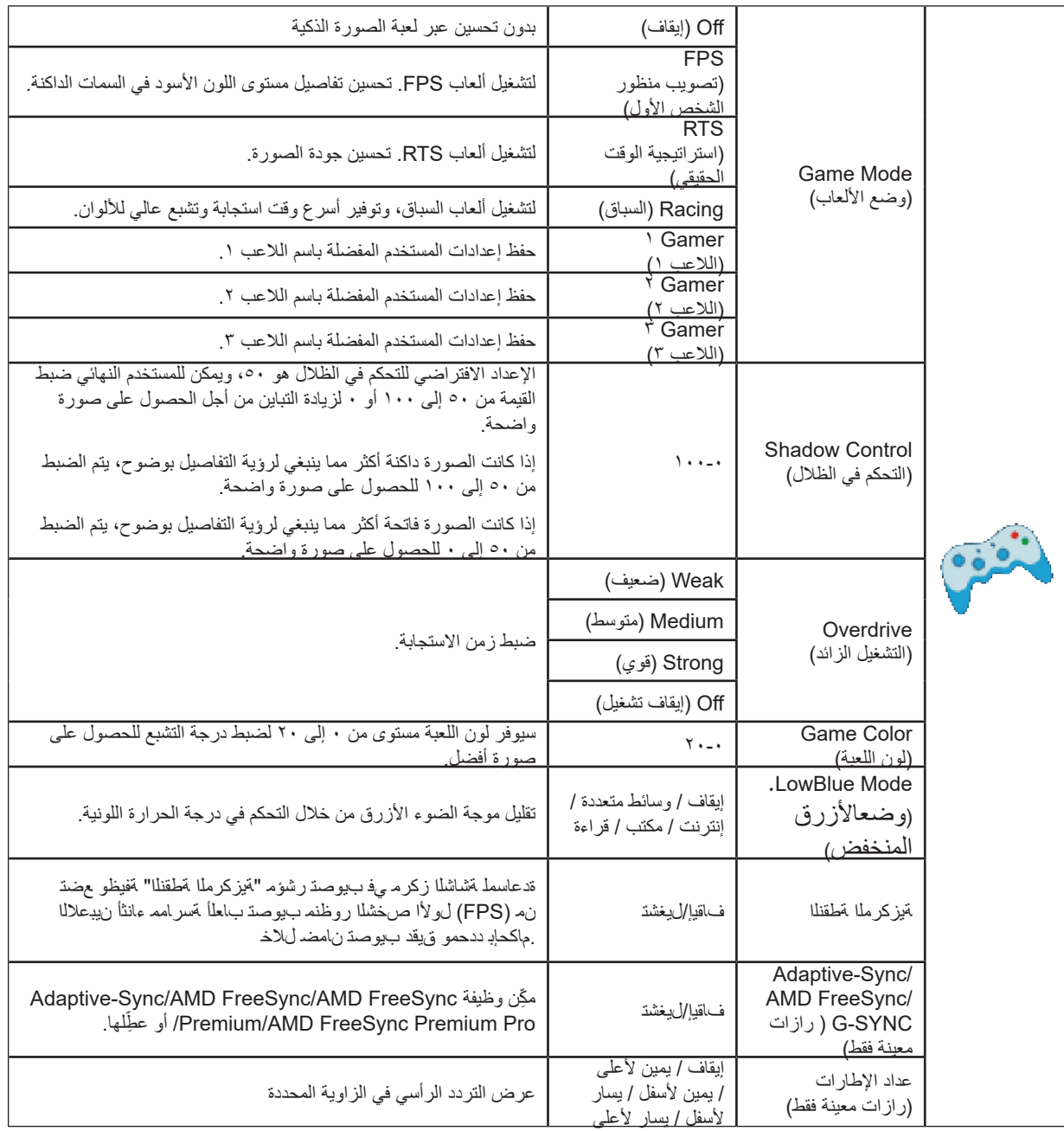

#### **مالحظات:**

عندما يكون «HDR Mode» (وضع النطاق الديناميكي العالي) معيَّنًا على «non-off» (بدون إيقاف) ضمن «Luminance» (الإشراق)، لا يمكن ضبط العناصر «Shadow Control (التحكم في الظلال)» و «Game Mode (وضع الألعاب)» و «Game Color (لون اللعبة)» و «LowBlue Mode. (وضعالأزرق المنخفض)».

# **Extra( الملحقات(**

<span id="page-27-0"></span>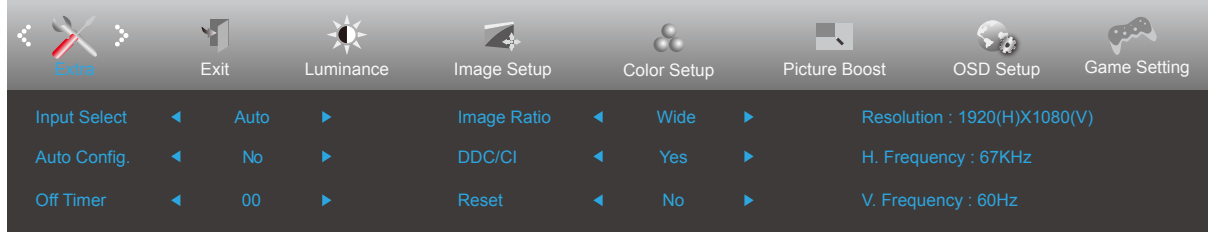

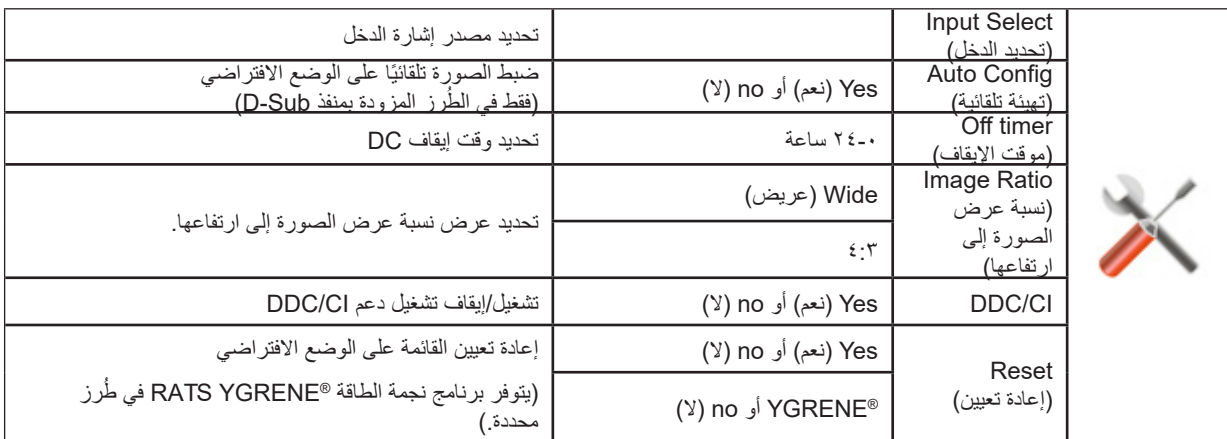

# **Exit( خروج(**

<span id="page-28-0"></span>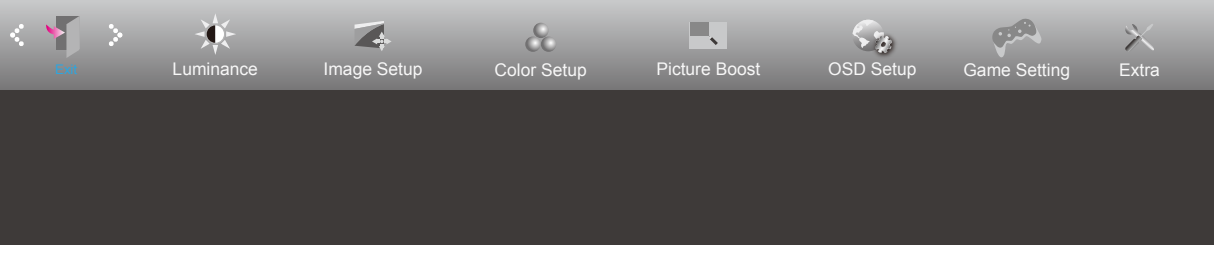

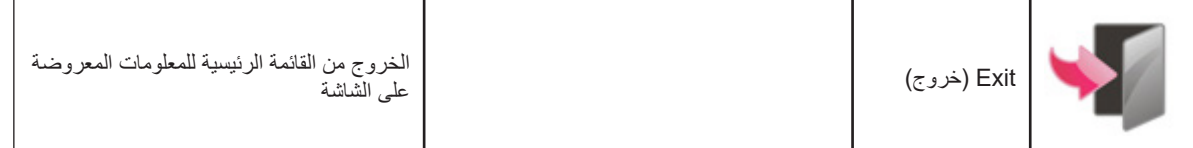

# **مؤشر بيان الحالة**

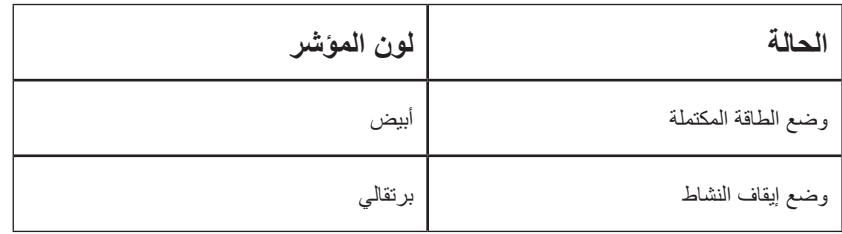

# **استكشاف األعطال وإصالحها**

<span id="page-29-0"></span>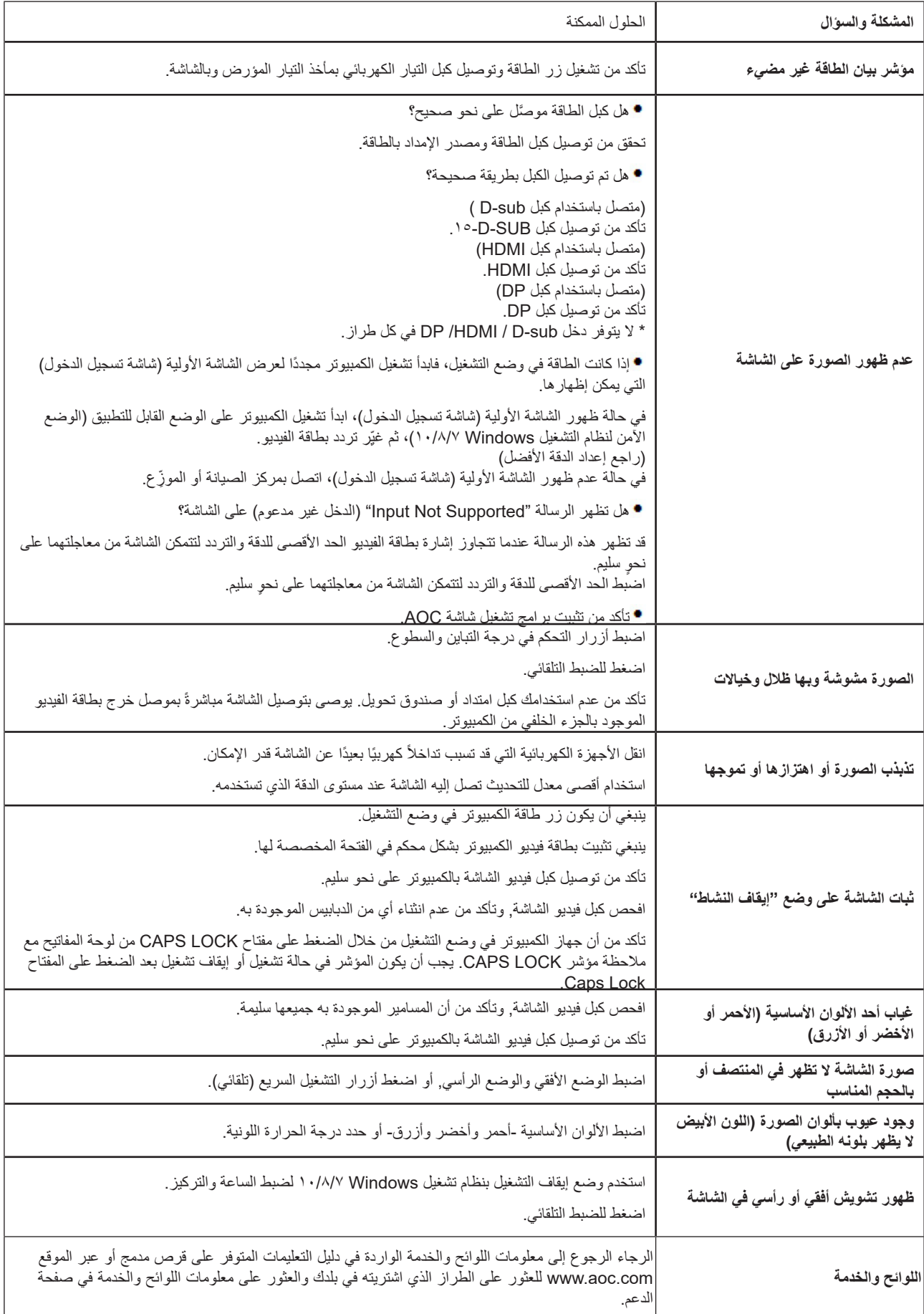

# **المواصفات**

### **مواصفات عامة**

<span id="page-30-0"></span>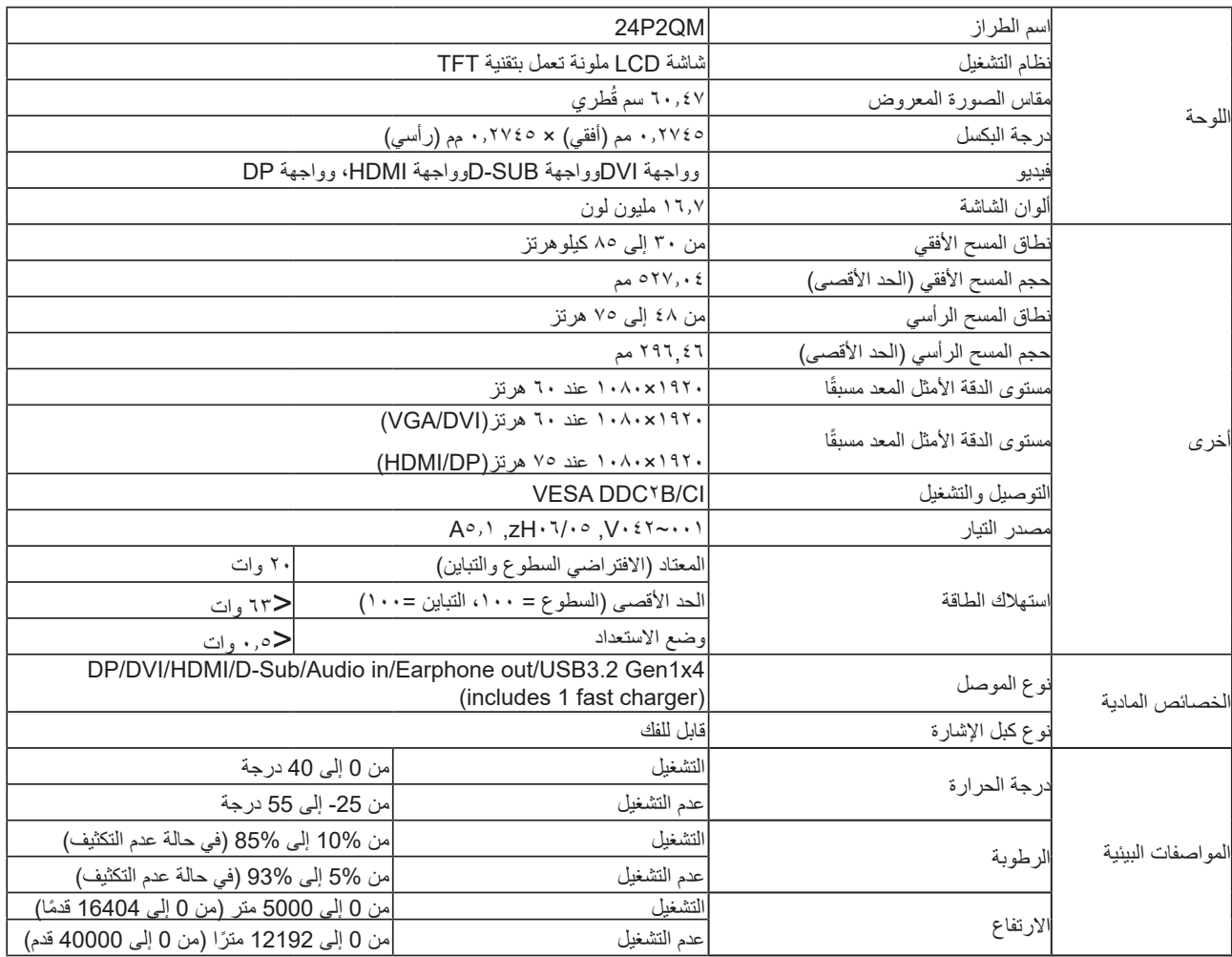

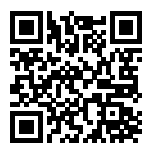

# **ًا أوضاع العرض المعدة مسبق**

<span id="page-31-0"></span>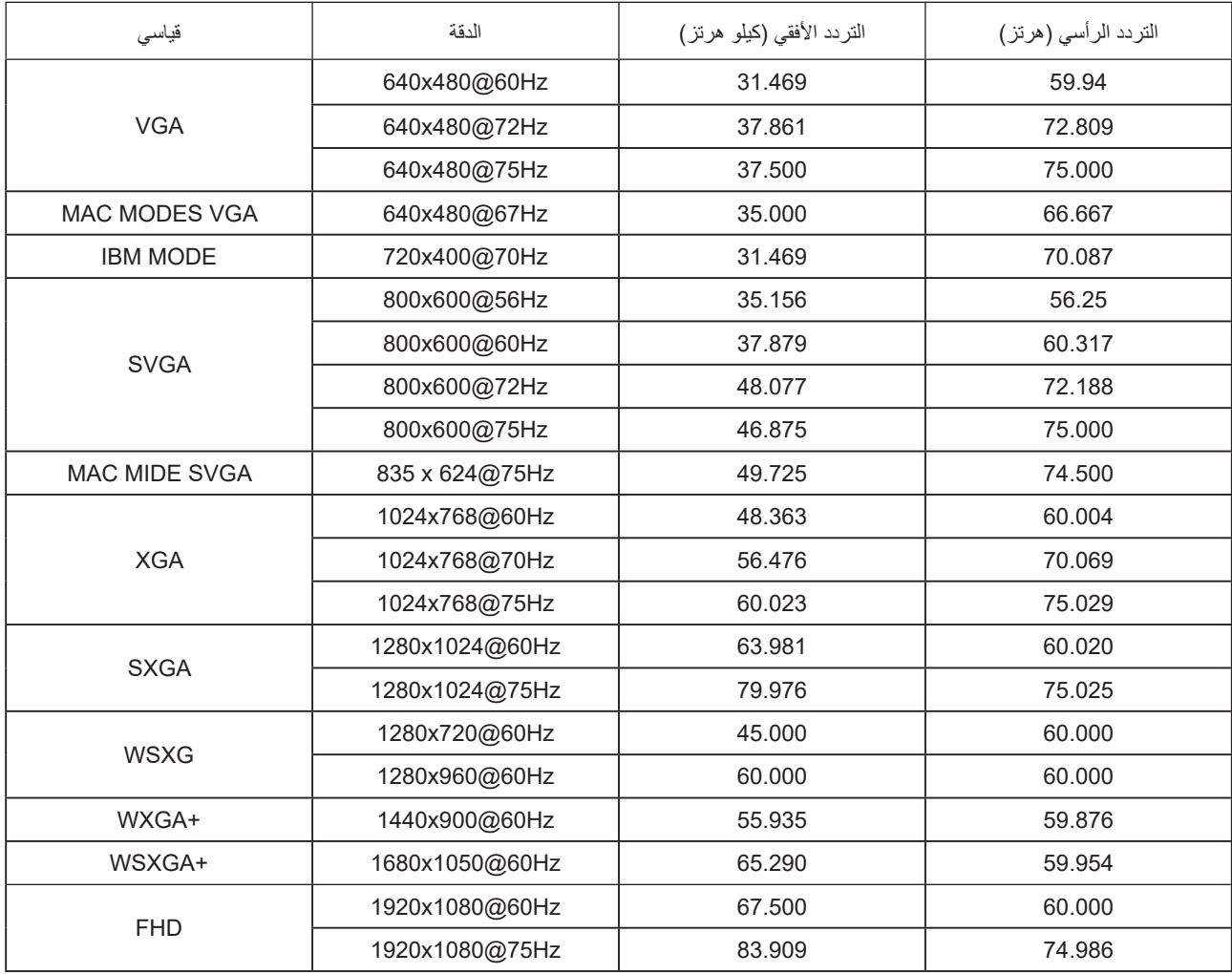

**تعيين الدبابيس**

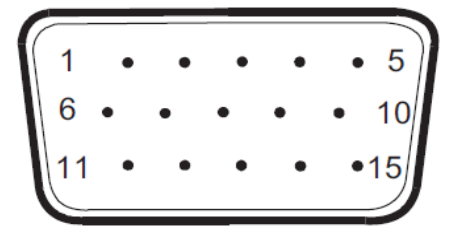

كبل اإلشارة لشاشة عرض ملونة ذو 15 دبوس

<span id="page-32-0"></span>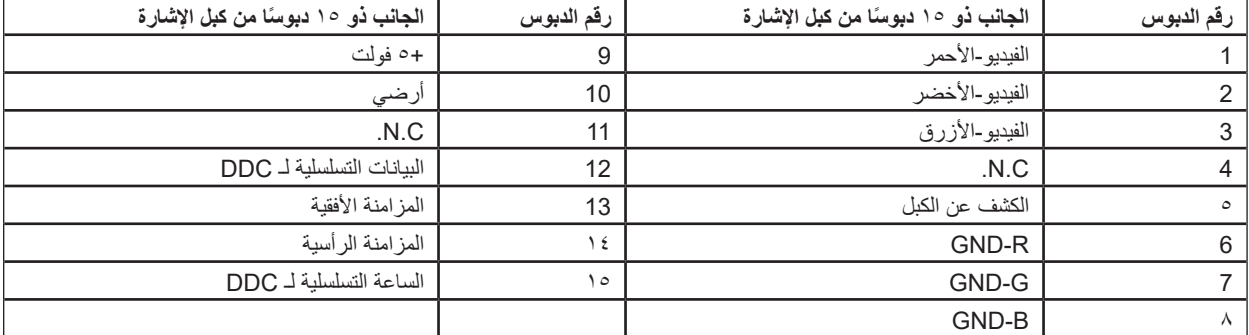

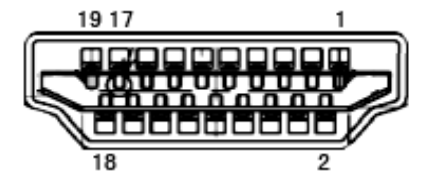

كبل اإلشارة لشاشة عرض ملونة ذو19 دبوس

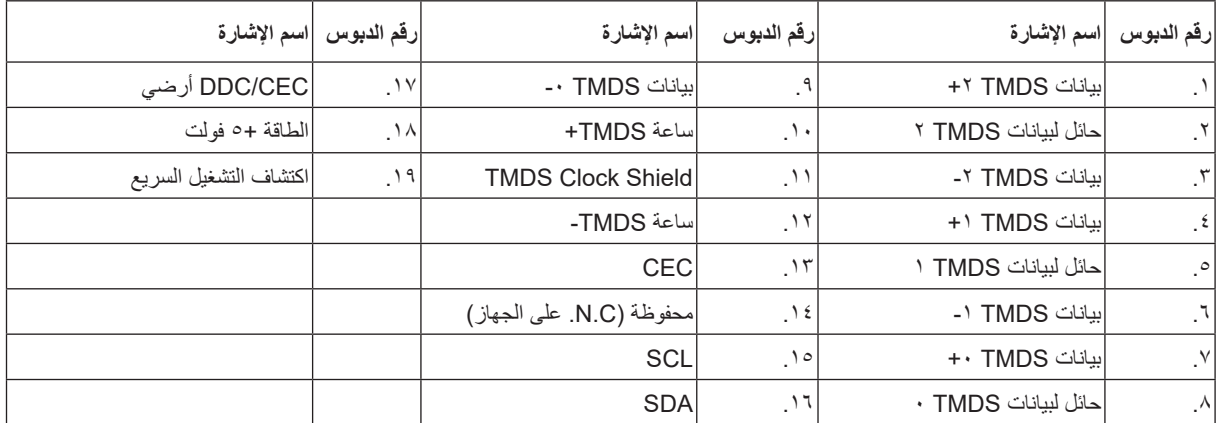

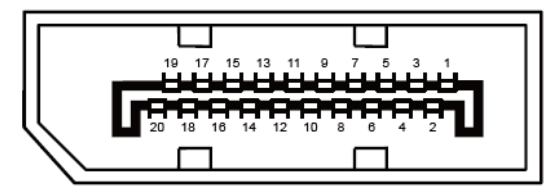

كبل اإلشارة لشاشة عرض ملونة ذو 20 دبوس

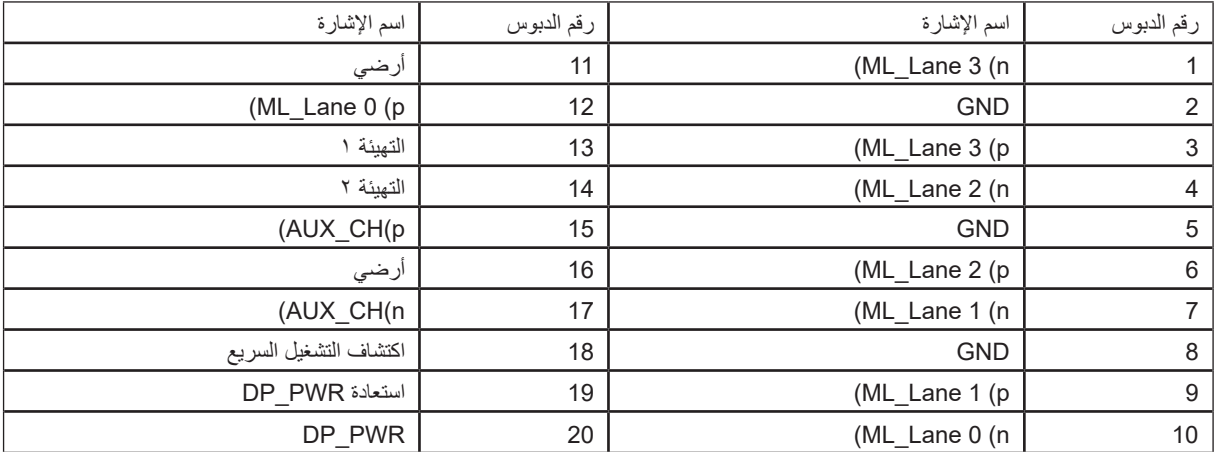

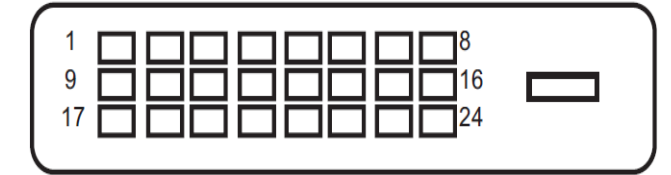

كبل اإلشارة لشاشة عرض ملونة ذو 24 دبوس

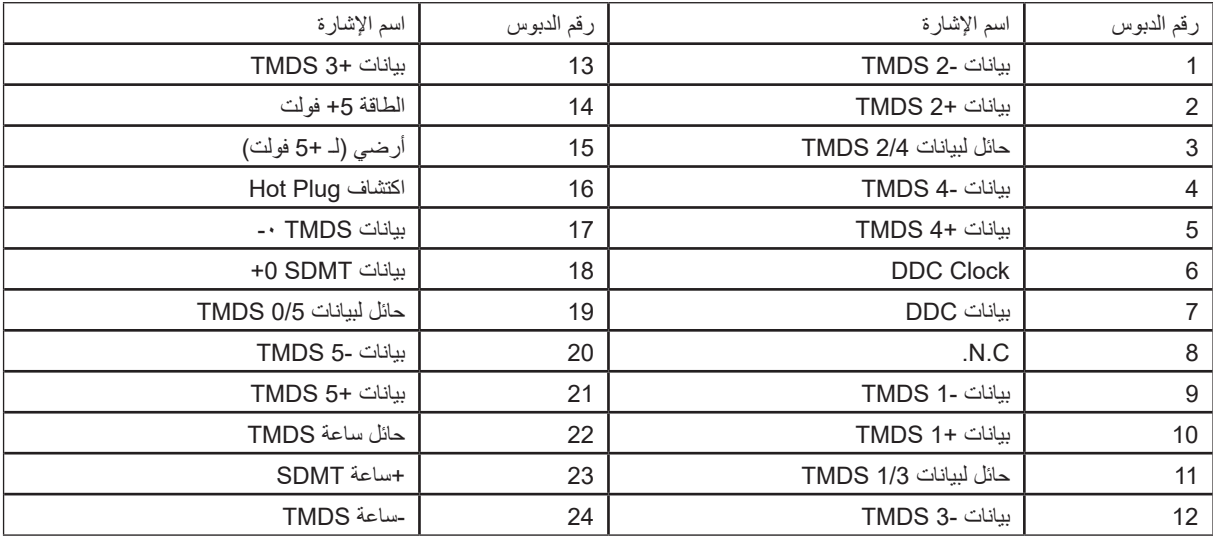

\* رازات معينة فقط

# **التوصيل والتشغيل خاصية B2DDC للتوصيل والتشغيل**

<span id="page-34-0"></span>تتمتع هذه الشاشة بإمكانيات B2DDC VESA المتوافقة مع معيار DDC VESA. وتتيح هذه الخاصية للشاشة إمكانية إبالغ النظام المضيف بهويته كما أنها تقوم بتوصيل معلومات إضافية عن إمكانيات العرض الخاصة به، وذلك وفقًا لمستوى DDC المستخدم.

وتعد B2DDC إحدى قنوات البيانات ثنائية االتجاه القائمة على بروتوكول C2I، يمكن للنظام المضيف من طلب معلومات عن البيانات التعريفية الممتدة لشاشة العرض .DDC2B بقناة الخاصة( EDID(

# **توصيات لمنع اإلصابة بمتالزمة النظر للكمبيوتر )CVS( )معنية فقط بطراز التطبيق(**

روعي في تصميم شاشات AOC منع إجهاد العينين الناتج من استخدام الكمبيوتر لفترات زمنية ممتدة. الميزات المريحة للعينين:

- شاشة مضادة للوهج: يحد الطالء المضاد للوهج بفعالية من الوهج المزعج والمشتت لالنتباه الذي يتسبب في إرهاق العينين.
	- ُ تقنية منع االرتعاش: صممت تقنية منع االرتعاش لضبط السطوع وتقليل االرتعاش لضمان تجربة مشاهدة أكثر راحة.

 وضع LowBlue: قد يساهم الضوء األزرق في إجهاد العينين. يتيح لك وضع LowBlue( الضوء األزرق المنخفض( تعيين مستويات مختلفة لمرشح الضوء األزرق بما يالئم مجموعة متنوعة من ظروف العمل.

وضع EasyRead: يوفر وضع EasyRead( القراءة السهلة( تجربة قراءة شبيهة بالقراءة الورقية عند قراءة مستندات طويلة.

اتبع التوصيات التالية إلعداد منصة العمل من أجل الحد بفعالية من إجهاد العينين وزيادة إنتاجية العمل بشكل أمثل.

1. اضبط عوامل السلامة الصحية للمكتب والكرسي اللذين تستخدمهما بحيث: تكون قدماك مستويتان على الأرضية، وتبلول ذراع عن الشاشة، ويمكنك سند يديك بشكل مريح على لوحة المفاتيح والماوس، وتكون عيناك أسفل الحافة العلوية للشاشة بمسافة من 5 إلى 2 بوصات) وإذا كن تستخدم نظارة بعدسات ثنائية البؤر أو مترقيَّة، فاضبط ارتفاع الشاشة بحيث ال تضطر إلى إمالة رأسك بشكل مفرط.

.2 حدد وضع الشاشة المناسب لعملك أو اضبط السطوع والتباين على المستويات التي تفضلها.

.3 تحقق من عدم انعكاس أضواء أو نوافذ من الشاشة إلى عينيك من هذا الموضع. واضبط اإلضاءة البيئية بحيث تتطابق المنطقة خلف الشاشة مع مستوى سطوع الشاشة عند عرض مستند فارغ. وتجنب إضاءة الفلوريسنت واألسطح العاكسة للضوء.

4. التزم بعادات عمل صحية: قد توفر الاستراحات القصيرة من 5 إلى 10 دقائق كل ساعة عاملاً أكثر فعالية في تقليل إجهاد العينين من الاستراحات 15 دقيقة كل ساعتين. أومض عينيك إراديًا بشكل أكثر تكرارًا أثناء العمل.

5. مارس تمارين العينين: انظر إلى اجسام من مسافات طويلة مختلفة. واغلق عينيك وملِس عليهما برفق في اتجاه دائري. ومدد عنقك برفق من خلال إمالة راسك ببطء ֖֖֖֖֖֖֖֖֧֧֚֚֚֚֚֚֚֚֚֚֚֚֚֚֚֚֚֚֚֚֡֝֓֞֟֓֓֞֓֡֓֓֞֓֡֓֓֞֬֓֓֞֓֡֡֬֓֓֞֬֞֓֞֬֓֓֞֬֝֓֞֬֝֬֓֞֬֝֓ لألمام والخلف ومن جانب إلى اآلخر.